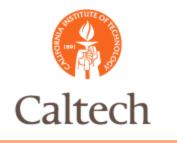

### Oracle Release 12 General Ledger and Fixed Assets January 12, 2011

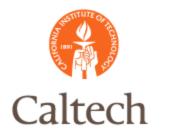

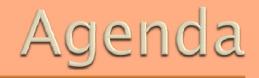

- General Ledger New and Changed Features
  - Terminology Changes
  - Journal Copy
  - Account Replacement
  - Account Inquiry
- Web ADI Journal Upload
- Web ADI Asset Upload
- SLA (Subledger Accounting)
- FSG Report Submission and Drilldown
- Q&A

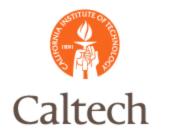

# R12 New and Changed Features

Terminology Changes

Set of Books replaced with Ledgers
SLA - Subledger Accounting

Journal Copy

Replacement Account for Disabled Accounts
Account Inquiry
FSG Drilldown using Report Manager

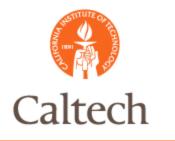

### R12 New Features

### R12 Ledgers

- Formerly called 'Set of Books'
- All web-based forms for definition.
- Shares the same currency, calendar, chart of accounts and subledger accounting method (SLAM)

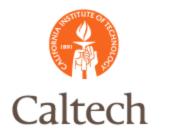

### R11i Set of Books

#### R11i standard forms

| Set of Books          |              |                       |                     |                           |         | শ্ৰম স |
|-----------------------|--------------|-----------------------|---------------------|---------------------------|---------|--------|
|                       |              |                       |                     |                           |         |        |
| Set of Books          | Caltech      |                       |                     | Short Name                | Caltech |        |
| Description           | Set of Books | for California Instit | ute of Technology   |                           |         |        |
| Chart of Accounts     | Accounting F | lexfield              |                     | Functional Currency       | USD     |        |
| Calendar              |              |                       |                     |                           |         |        |
| Name                  | Caltech      | Futur                 | e Periods <b>18</b> |                           |         |        |
| Period Type           | 13Month      |                       |                     |                           |         | [      |
| L                     |              |                       |                     |                           |         |        |
| Closing .             | Journalling  | Average Balances      | Budgetary Control   | Multiple Reporting Curren | ncies   |        |
|                       |              | – Secondary Segn      | nent Tracking ——    |                           |         | $\neg$ |
|                       |              | Closing and Tra       | anslation           | 🗆 Revaluatio              | n       |        |
|                       |              | L                     |                     |                           |         |        |
|                       |              | Account               |                     |                           |         |        |
| f                     | Fund Balance | 3101.11010001.0000    | 0.211.111.000       |                           |         |        |
| Translatio            | n Adjustment |                       |                     |                           |         |        |
| - Account Description |              |                       |                     |                           |         |        |
|                       |              |                       |                     |                           |         |        |
|                       |              |                       |                     |                           |         |        |

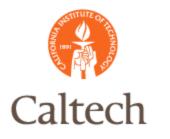

# R12 Ledger

#### R12 web based forms

| ORACLE                     | E* Accounting Setup Manager                                                                                                    | Close W                                                                                 | findow Preferences Help Personalize Page |
|----------------------------|----------------------------------------------------------------------------------------------------|-----------------------------------------------------------------------------------------|------------------------------------------|
| Accounting Setups          | Legal Entities                                                                                                    |                                                                                         |                                          |
| Ledger Definition          | Accounting Setups ><br>Update Ledger: Ledger Definition                                                                                                    |                                                                                         |                                          |
| Advanced Options<br>Review | * Indicates required fields                                                                                                    |                                                                                         | Cancel Step 1 of 4 Next Finish           |
|                            | Standard Information                                                                                                    |                                                                                         |                                          |
|                            | * Short Name<br>Description<br>Currency                                                                                                    | Ledger short name must be unique<br>Set of Books for California Institute of Technology |                                          |
|                            | Accounting Calendar<br>Accounting Calendar<br>Period Type<br>First Ever Opened Period<br>* Number of Future Enterable Periods                                                                                                    | 13Month                                                                                 |                                          |
|                            | Subledger Accounting  TIP These fields are only required if using Oracle Subled  * Subledger Accounting Method Accrual with Encumbre Subledger Accounting Method Owner  * Journal Entry Language Entered Currency Balancing Account | rance Account Q Open Subledger Accounting Method Oracle                                 | BER                                      |
|                            |                                                                                                    | Balance Subledger Entries by Ledger Currency                                            | Cancel Step 1 of 4 Next Finish           |

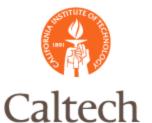

### h R12 Subledger Accounting

- Rule-based accounting engine can be used to create the accounting entries in the Oracle E-Business Suite
  - The SLA does not replace the Auto Accounting rules in R11i for most applications.
  - With eBTax, the WIP account will be split into two object codes: taxable and non taxable
- Allows multiple accounting representation for a single accounting event
- Builds flexibility and enables compliance with changing accounting regulations

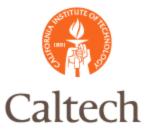

### ch R12 Subledger Accounting

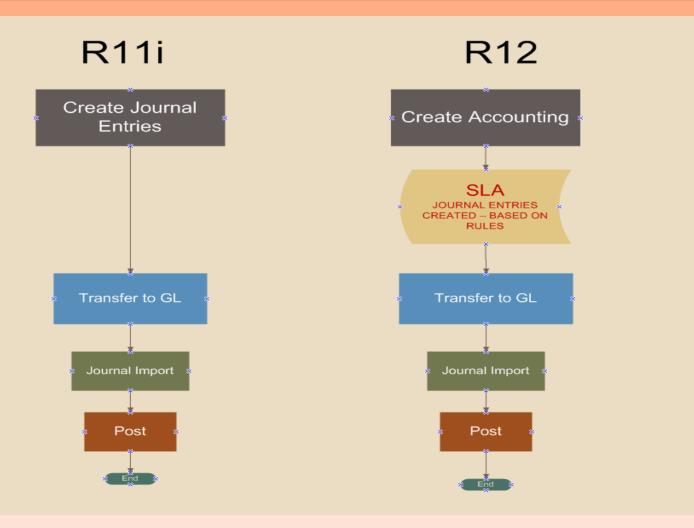

8

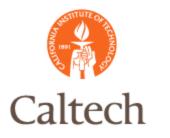

|                                                                                         | RAC                                      | Contraction of the local distance of the local distance of the loc |                                                                                                    |                                                                                                    |                                                                                                    |                                                                         | Preferences                      | Help Personali | ze Page Close              | Window                                |
|-----------------------------------------------------------------------------------------|------------------------------------------|----------------------------------------------------------------------------------------------------|----------------------------------------------------------------------------------------------------|----------------------------------------------------------------------------------------------------|----------------------------------------------------------------------------------------------------|-------------------------------------------------------------------------|----------------------------------|----------------|----------------------------|---------------------------------------|
| ew                                                                                      | Journal E                                | Entry Lines                                                                                                    |                                                                                                    |                                                                                                    |                                                                                                    |                                                                         |                                  |                |                            |                                       |
|                                                                                         | Period<br>Currency                       | r Caltech<br>d JAN-FY2010<br>y USD<br>it 1713.11010001.11001.1                                                                                                    | 111.111.LIBR*0180                                                                                                    | GL Journal Entry Na<br>Accounted                                                                                                    | ame Addition CALTECH/2840 Asset<br>ame Addition USD<br>DR<br>I CR 22134.12                                                                                                    | s 3855638: A                                                            | 10381                            |                |                            | Save Search                           |
| Adv                                                                                     | anced Se                                 | earch                                                                                                    |                                                                                                    |                                                                                                    |                                                                                                    |                                                                         |                                  |                |                            |                                       |
|                                                                                         | Bala                                     | data when any condition is me<br>ancing Segment is<br>ccount Segment is<br>GL Date is<br>Go                                                                                                    | V Clear Add Anoth                                                                                                    | er Accounted CR                                                                                                    | Add                                                                                                    |                                                                         |                                  |                |                            |                                       |
| elec                                                                                    | t Subled                                 | ger Journal Entry Line: 🚺                                                                                                    | View Transaction                                                                                                    | View Journal Entry                                                                                                    | Export                                                                                                    |                                                                         |                                  |                | Previous 1-10              | ▶ <u>Next 10</u>                      |
| elec                                                                                    | t Ledger                                 | Account                                                                                                    | Acco                                                                                                    |                                                                                                    |                                                                                                    |                                                                         | Accounting                       | Accounted      |                            |                                       |
|                                                                                         | Caltech                                  |                                                                                                    |                                                                                                    | untDescription                                                                                                    |                                                                                                    | GL Date                                                                 | Class                            | DR             | Accounted<br>CR            | Supporting<br>References              |
| •                                                                                       |                                          | 1713.11010001.11001.111.11                                                                                                    | 11.LIBR*01800 Asset<br>Librar<br>LIBRA                                                                                                    | Clearing - Equipmen.General<br>ies.Instruction & Academic Su                                                                                                    | Support Funds.General<br>.CIT Cash Basis Entity.01800 - GENERAL                                                                                                    | 31-Jan-2010                                                             |                                  |                |                            |                                       |
| 51<br>10                                                                                |                                          | 1713.11010001.11001.111.11<br>1713.11010001.11001.111.11                                                                                                    | Librar<br>LIBRA<br>11.LIBR*01800 Asset                                                                                                    | Clearing - Equipmen.General<br>ies.Instruction & Academic Su<br>RIES<br>Clearing - Equipmen.General<br>ies.Instruction & Academic Su                                                                                                    | I.CIT Cash Basis Entity.01800 - GENERAL                                                                                                    | 31-Jan-2010<br>31-Jan-2010                                              | Asset                            |                | CR                         | References                            |
| 0                                                                                       | Caltech<br>Caltech                       | 1713.11010001.11001.111.11<br>1713.11010001.11001.111.11                                                                                                    | Librar<br>LIBRA<br>11.LIBR*01800<br>Librar<br>LIBRA<br>11.LIBR*01800<br>Asset<br>Librar<br>LIBRA                                                                                           | Clearing - Equipmen.General<br>les.Instruction & Academic Su<br>RIES<br>Clearing - Equipmen.General<br>les.Instruction & Academic Su<br>RIES<br>Clearing - Equipmen.General<br>les.Instruction & Academic Su<br>RIES                                                                                                    | .CIT Cash Basis Entity.01800 - GENERAL<br>Support Funds.General<br>.CIT Cash Basis Entity.01800 - GENERAL<br>Support Funds.General<br>.CIT Cash Basis Entity.01800 - GENERAL                                                                                                    | 31-Jan-2010<br>31-Jan-2010<br>31-Jan-2010                               | Asset<br>Asset                   |                | CR<br>672.26               | References                            |
| 0                                                                                       | Caltech<br>Caltech                       | 1713.11010001.11001.111.11                                                                                                    | Librar<br>LIBRA<br>11.LIBR*01800 Asset<br>Librar<br>11.LIBR*01800 Asset<br>LIBRA<br>11.LIBR*01800 Asset<br>LIBRA                                                                           | Clearing - Equipmen.General<br>les.Instruction & Academic Su<br>RIES<br>Clearing - Equipmen.General<br>les.Instruction & Academic Su<br>RIES<br>Clearing - Equipmen.General<br>les.Instruction & Academic Su<br>RIES<br>Clearing - Equipmen.General<br>les.Instruction & Academic Su                                                                                 | .CIT Cash Basis Entity.01800 - GENERAL<br>Support Funds.General<br>.CIT Cash Basis Entity.01800 - GENERAL<br>Support Funds.General<br>.CIT Cash Basis Entity.01800 - GENERAL                                                                                                    | 31-Jan-2010<br>31-Jan-2010<br>31-Jan-2010<br>31-Jan-2010                | Asset<br>Asset<br>Asset          |                | CR<br>672.26<br>65.55      | References<br><sup>Dα</sup>           |
| <ul> <li>○</li> <li>○</li> <li>○</li> <li>○</li> <li>○</li> <li>○</li> <li>○</li> </ul> | Caltech<br>Caltech<br>Caltech<br>Caltech | 1713.11010001.11001.111.11<br>1713.11010001.11001.111.11                                                                                                    | Librar<br>LIBR*01800 Asset<br>LIBRA<br>LIBR*01800 Asset<br>LIBRA<br>LIBR*01800 Asset<br>LIBRA<br>LILIBR*01800 Asset<br>LIBRA<br>LILIBR*01800 Asset<br>LIBRA<br>LILIBR*01800 Asset<br>LIBRA | Clearing - Equipmen.General<br>les.Instruction & Academic Su<br>RIES<br>Clearing - Equipmen.General<br>les.Instruction & Academic Su<br>RIES<br>Clearing - Equipmen.General<br>les.Instruction & Academic Su<br>RIES<br>Clearing - Equipmen.General<br>les.Instruction & Academic Su<br>RIES<br>Clearing - Equipmen.General<br>les.Instruction & Academic Su<br>RIES | .CIT Cash Basis Entity.01800 - GENERAL<br>Support Funds.General<br>.CIT Cash Basis Entity.01800 - GENERAL<br>Support Funds.General<br>.CIT Cash Basis Entity.01800 - GENERAL<br>Support Funds.General<br>.CIT Cash Basis Entity.01800 - GENERAL<br>Support Funds.General<br>CIT Cash Basis Entity.01800 - GENERAL | 31-Jan-2010<br>31-Jan-2010<br>31-Jan-2010<br>31-Jan-2010<br>31-Jan-2010 | Asset<br>Asset<br>Asset<br>Asset |                | 672.26<br>65.55<br>(65.55) | References       pα       pα       pα |

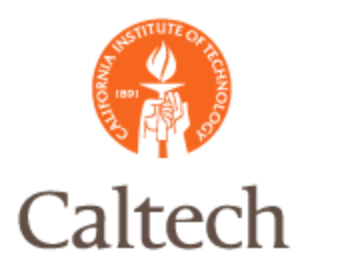

#### ORACLE"

Preferences Help Personalize Page Close Window

|                                                                                                    | Ledger Caltech<br>Journal Entry Status Final<br>Balance Type Actual<br>GL Date 31-Jan-2010                                                                                                    |                                                                      |                                               |                      |                                                | Category Addition<br>category Addition<br>completion Date<br>rnal Entry Type Stand<br>Description Addition | on                                                              | Supporting Reference                                                                                                    |
|----------------------------------------------------------------------------------------------------|----------------------------------------------------------------------------------------------------|----------------------------------------------------------------------|-----------------------------------------------|----------------------|------------------------------------------------|----------------------------------------------------------------------------------------------------|-----------------------------------------------------------------|----------------------------------------------------------------------------------------------------|
| Transaction Ir<br>Show Addition<br>Lines                                                                                                    | Asset Number 44042<br>Period Entered JAN-FY2010<br>Transaction Number 260742                                                                                                    |                                                                      |                                               | D                    | Ass                                            | ook Type Code CALTE<br>et Description DESKTo<br>quence Name<br>Jence Number                                |                                                                 |                                                                                                    |
|                                                                                                    |                                                                                                    |                                                                      |                                               |                      |                                                |                                                                                                    |                                                                 |                                                                                                    |
| Export                                                                                                    |                                                                                                    |                                                                      |                                               |                      |                                                |                                                                                                    |                                                                 | -                                                                                                    |
| Details Number                                                                                                    |                                                                                                    |                                                                      | Entered Currency                              |                      | Entered CR                                     |                                                                                                    | Accounted CR (USD)                                              |                                                                                                    |
| Details Number                                                                                                    | 1703.30050001.40601.211.111.000                                                                                                    | Asset                                                                | USD                                           | Entered DR<br>737.80 |                                                | Accounted DR (USI<br>737.8                                                                                 | 10                                                              | 100                                                                                                    |
| Details Number<br>+ Show 1<br>+ Show 2                                                                                                    | 1703.30050001.40601.211.111.000<br>1713.11010001.11001.111.111.LIBR*01800                                                                                                    | Asset<br>Asset                                                       |                                               |                      | 672.26                                         |                                                                                                    | 672.26                                                          | ρα                                                                                                    |
| Details         Number                ∃ Show 1               1                 ∃ Show 2               2                 ± Show 3                                                                                                  | 1703.30050001.40601.211.111.000<br>1713.11010001.11001.111.111.LIBR*01800<br>1713.11010001.11001.111.111.LIBR*01800                                                                                                    | Asset<br>Asset<br>Asset                                              | USD<br>USD<br>USD                             |                      | 672.26<br>(672.26)                             |                                                                                                    | 672.26                                                          | 500<br>500<br>500                                                                                                    |
| Details Number<br>+) Show 1<br>+) Show 2<br>+) Show 3<br>+) Show 4                                                                                                    | 1703.30050001.40601.211.111.000<br>1713.11010001.11001.111.111.LIBR*01800<br>1713.11010001.11001.111.111.LIBR*01800<br>1713.11010001.11001.111.111.LIBR*01800                                                                                     | Asset<br>Asset<br>Asset<br>Asset                                     | USD<br>USD<br>USD<br>USD                      |                      | 672.26<br>(672.26)<br>65.54                    |                                                                                                    | 0<br>672.26<br>(672.26)<br>65.54                                | οα<br>οα<br>οα<br>οα<br>οα                                                                                                    |
| Details         Number           ⇒ Show         1           ⇒ Show         2           ⇒ Show         3           ⇒ Show         4           ⇒ Show         5                                                                     | 1703.30050001.40601.211.111.000<br>1713.11010001.11001.111.111.LIBR*01800<br>1713.11010001.11001.111.111.LIBR*01800<br>1713.11010001.11001.111.111.LIBR*01800<br>1713.11010001.11001.111.111.LIBR*01800                                           | Asset<br>Asset<br>Asset<br>Asset<br>Asset<br>Asset                   | USD<br>USD<br>USD<br>USD<br>USD               |                      | 672.26<br>(672.26)<br>65.54<br>672.26          |                                                                                                    | 00<br>672.26<br>(672.26)<br>65.54<br>672.26                     | ра<br>ра<br>ра<br>ра<br>ра<br>ра                                                                                                    |
| Details         Number                Show 1          1                 Show 2          2                 Show 3          3                 Show 4          5                 Show 5          5                 Show 5          6 | 1703.30050001.40601.211.111.000<br>1713.11010001.11001.111.111.LIBR*01800<br>1713.11010001.11001.111.111.LIBR*01800<br>1713.11010001.11001.111.111.LIBR*01800<br>1713.11010001.11001.111.111.LIBR*01800                                           | Asset<br>Asset<br>Asset<br>Asset<br>Asset<br>Asset                   | USD<br>USD<br>USD<br>USD<br>USD<br>USD        |                      | 672.26<br>(672.26)<br>65.54<br>672.26<br>65.55 |                                                                                                    | 0<br>672.26<br>(672.26)<br>65.54<br>672.26<br>65.55             | 0<br>0<br>0<br>0<br>0<br>0<br>0<br>0<br>0<br>0<br>0<br>0<br>0<br>0<br>0<br>0<br>0<br>0<br>0                                                                                                    |
| Details         Number           ⇒ Show         1           ⇒ Show         2           ⇒ Show         3           ⇒ Show         4           ⇒ Show         5                                                                     | 1703.30050001.40601.211.111.000<br>1713.11010001.11001.111.111.LIBR*01800<br>1713.11010001.11001.111.111.LIBR*01800<br>1713.11010001.11001.111.111.LIBR*01800<br>1713.11010001.11001.111.111.LIBR*01800                                           | Asset<br>Asset<br>Asset<br>Asset<br>Asset<br>Asset                   | USD<br>USD<br>USD<br>USD<br>USD               |                      | 672.26<br>(672.26)<br>65.54<br>672.26          | 737.6                                                                                                    | 00<br>672.26<br>(672.26)<br>65.54<br>672.26<br>65.55<br>(65.55) | 0<br>0<br>0<br>0<br>0<br>0<br>0<br>0<br>0<br>0<br>0<br>0<br>0<br>0<br>0<br>0<br>0<br>0<br>0                                                                                                    |
| Details         Number           ⇒ Show         1           ⇒ Show         2           ⇒ Show         3           ⇒ Show         4           ⇒ Show         5           ⇒ Show         6           ⇒ Show         7               | 1703.30050001.40601.211.111.000<br>1713.11010001.11001.111.111.LIBR*01800<br>1713.11010001.11001.111.111.LIBR*01800<br>1713.11010001.11001.111.111.LIBR*01800<br>1713.11010001.11001.111.111.LIBR*01800                                           | Asset<br>Asset<br>Asset<br>Asset<br>Asset<br>Asset                   | USD<br>USD<br>USD<br>USD<br>USD<br>USD        |                      | 672.26<br>(672.26)<br>65.54<br>672.26<br>65.55 |                                                                                                    | 00<br>672.26<br>(672.26)<br>65.54<br>672.26<br>65.55<br>(65.55) | pa           pa           pa |
| Details         Number                Show 1               Show 2                 Show 3               Show 4                 Show 5               Show 5                 Show 5               Show 6                             | 1703.30050001.40601.211.111.000<br>1713.11010001.11001.111.111.LIBR*01800<br>1713.11010001.11001.111.111.LIBR*01800<br>1713.11010001.11001.111.111.LIBR*01800<br>1713.11010001.11001.111.111.LIBR*01800<br>1713.11010001.11001.111.111.LIBR*01800 | Asset<br>Asset<br>Asset<br>Asset<br>Asset<br>Asset<br>Asset<br>Asset | USD<br>USD<br>USD<br>USD<br>USD<br>USD<br>USD | 737.80               | 672.26<br>(672.26)<br>65.54<br>672.26<br>65.55 | 737.6                                                                                                    | 00<br>672.26<br>(672.26)<br>65.54<br>672.26<br>65.55<br>(65.55) | 500<br>500<br>500<br>500<br>500<br>500<br>500<br>500<br>500<br>500                                                                                                    |

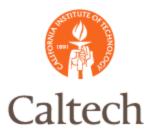

# Journal Copy R12

#### Auto-Copy existing manual journals.

| OJou | rnals (Caltech) - Manu                   | al 140764 01-JUN-201      | 10 10:35:02 IF AM 01-JUN | -20                     |                 |                        |           | 🖃 🗖 🔀               |
|------|------------------------------------------|---------------------------|--------------------------|-------------------------|-----------------|------------------------|-----------|---------------------|
|      | Journal                                  | Manual 140764 01-J        | IUN-2010 10:35:02 IF AN  | Λ                       | Conversion      |                        | Reverse - |                     |
|      | Description                              | MOVE FROM CEF             | CU 05/27/10              |                         | Currency        | USD                    | Date      |                     |
|      | Ledger                                   | Caltech                   | Category                 | Adjustment              | Date            | 01-JUN-2010            | Period    |                     |
|      | Period                                   | JUN-FY2010                | Effective Date           | 01-JUN-2010             | Туре            | User                   | Method    | Switch Dr/Cr 🔹      |
|      | Balance Type                             | Actual                    | Budget                   |                         | Rate            | 1                      | Status    | Not Reversed        |
|      | Clearing Company                         |                           | Тах                      | Not Required            |                 |                        |           | Reverse             |
|      | Control Total                            |                           |                          |                         |                 | [ ]]                   |           |                     |
|      | Lines Other                              | Information               |                          |                         |                 |                        |           |                     |
|      |                                          |                           |                          |                         |                 |                        |           |                     |
| Line | Account                                  |                           | Debit (USD)              | Credit (USD)            | Description     |                        |           | 1                   |
| 1    | 1106.10010001.000                        | 00.211.111.000            | 1,286,134.26             |                         | MOVE FROM       | CEFCU 05/27/10         |           |                     |
| 2    | 1116.10010001.000                        | 00.211.111.000            |                          | 1,286,134.26            | MOVE FROM       | CEFCU 05/27/10         |           |                     |
|      | ]                                        |                           |                          |                         |                 |                        |           |                     |
|      | ]                                        |                           |                          |                         |                 |                        |           |                     |
|      | ]                                        |                           |                          |                         |                 |                        |           |                     |
|      | ]                                        |                           |                          |                         |                 |                        |           |                     |
|      | <u>[</u>                                 |                           |                          |                         |                 |                        |           |                     |
|      | ][                                       |                           |                          |                         |                 |                        |           |                     |
|      | ×                                        |                           | 1,286,134.26             | 1,286,134.26            |                 |                        |           |                     |
|      |                                          |                           |                          |                         |                 |                        |           |                     |
|      | Acct Desc                                | Campus Concentrat         | ion.Campus Bank Fund     | s.Default.For Finance u | se only.CIT Cas | sh Basis Entity.NA     |           |                     |
|      | Post                                     | st AutoCopy Batch Approve |                          |                         |                 | Line <u>D</u> rilldown |           | T A <u>c</u> counts |
|      | Check Funds Unreserve Funds View Regults |                           |                          |                         |                 | Change Period          | Ch        | ange Currency       |

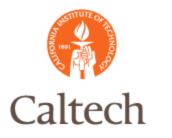

# Journal Copy R12

#### Batch Source changes from Manual to AutoCopy

| Enter Journals (Ca | ltech)   |                   |                       |              |                       |               | _ 0            |
|--------------------|----------|-------------------|-----------------------|--------------|-----------------------|---------------|----------------|
| Batch Status       | Source   | Category Period   | Batch Name            | Journal Name | Currency              | Journal Debit | Journal Credit |
| Unposted           | AutoCopy |                   | Y20 R12 AUTO COPY DEM |              |                       | 1,286,134.26  | 1,286,134.26   |
|                    |          |                   |                       |              |                       |               |                |
|                    |          |                   |                       |              |                       | i             |                |
|                    |          |                   |                       |              |                       |               |                |
|                    | 1        |                   |                       |              |                       |               |                |
|                    | 1        |                   |                       |              |                       |               |                |
|                    |          |                   |                       |              |                       |               |                |
|                    |          |                   |                       |              |                       |               |                |
|                    |          |                   |                       |              |                       |               |                |
|                    |          |                   |                       |              |                       |               | ľ              |
|                    |          |                   |                       |              |                       |               |                |
|                    | ]        |                   |                       |              |                       |               |                |
|                    | ]        |                   |                       |              |                       |               |                |
|                    | ]        |                   |                       |              |                       |               |                |
|                    | ]        |                   |                       |              |                       |               |                |
|                    | ][       |                   |                       |              |                       |               |                |
| (•                 |          | 50                |                       |              |                       |               | Þ              |
| Review Jou         | ımal     | Review Batch      | ) ( Eo                | st           | <u>R</u> everse Batch |               | Reguery        |
|                    |          |                   |                       |              |                       |               |                |
| New Jour           | nal      | New <u>B</u> atch | ) (Та <u>х</u> В      | atch         | Approve               |               | AutoCopy       |

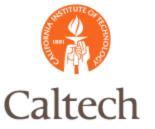

pos

# h R12 Disabled Accounts

Once an account is disabled, you can enter an alternate account for transactions to

|       |                                 | Allow Budgeting |                   |           |
|-------|---------------------------------|-----------------|-------------------|-----------|
| Enabl |                                 | Allow Posting   |                   |           |
| Pr    | eserved                         |                 |                   | Reconcile |
|       | Account                         |                 | Alternate Account |           |
|       | 1112.10010001.00000.211.111.000 |                 |                   |           |
|       |                                 |                 |                   |           |
|       |                                 |                 |                   |           |
|       |                                 |                 |                   |           |
|       |                                 |                 |                   |           |
|       |                                 |                 |                   |           |
|       |                                 |                 |                   |           |
|       |                                 |                 |                   |           |
|       |                                 |                 |                   |           |
|       |                                 |                 |                   |           |
|       |                                 |                 |                   |           |
|       |                                 |                 |                   |           |
|       |                                 |                 |                   | Þ         |

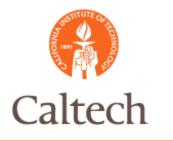

• Very similar to R11i account inquiry

- The SLA accounting engine is viewed before drilling down to the subledger transaction
- The SLA accounting engine is where the journal entries are created

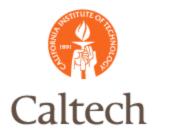

#### The account inquiry form is similar to R11i.

| Account Inquiry (Calter         | ch)                           |                                       |                        |              |                           |
|---------------------------------|-------------------------------|---------------------------------------|------------------------|--------------|---------------------------|
| – Ledger/Ledger Se              | et                            | <ul> <li>Accounting Period</li> </ul> | ods ———— —             | Currency     |                           |
| Name Calte                      | ech                           | From NOV-FY2011                       |                        |              | Total 🔻                   |
| Currency USD                    | I                             | To NOV-                               | FY2011                 | Entered      |                           |
|                                 |                               |                                       |                        |              |                           |
| Primary Balance Ty              | ype 🛛 Secondary Balance T     | уре                                   |                        | (            | Factor                    |
| <ul> <li>Actual</li> </ul>      |                               |                                       |                        |              | ● Units                   |
| ⊖ Budget                        |                               | Budget                                |                        |              | ○ Thousands               |
| <ul> <li>Encumbrance</li> </ul> | En                            | icumbrance Type                       |                        |              | ○ Millions                |
|                                 |                               |                                       |                        |              | ○ Billions                |
| Summary Ter                     | nplate                        |                                       |                        |              |                           |
| - Accounts                      |                               |                                       |                        |              |                           |
| 6328.11010001.21                | 001.141.111.IMSS*ADM          |                                       |                        | 429.25       | 429.25 🔺                  |
| 6328.11010001.21                | 001.141.111.IMSS*AMT          |                                       |                        | 109.75       | 109.75                    |
| 6328.11010001.21                | 001.141.111.IMSS*BAE          |                                       |                        | 109.75       | 109.75                    |
| 6328.11010001.21                | 001.141.111.IMSS*BSA          |                                       |                        | 4,940.21     | 4,940.21 👻                |
| Description                     |                               |                                       |                        |              |                           |
| UR Supplies.General             | Support Funds.Office of the C | NO.Institutional Sup                  | port.CIT Cash Bas      | is Entity.BU | SINESS SYSTEMS ANA        |
| Show <u>B</u> alance            | es Show Journal (             | Details                               | Show V <u>a</u> riance | Sho          | w <u>P</u> TD/YTD Balance |

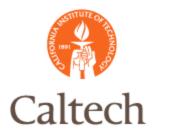

#### This account inquiry form is also similar to R11i.

| Journals (Cal | Journals (Caltech) - 6328.11010001.21001.141.111.IMSS*BSA,NOV-FY2011 |          |                  |       |                 |                |          |  |  |  |  |  |
|---------------|----------------------------------------------------------------------|----------|------------------|-------|-----------------|----------------|----------|--|--|--|--|--|
|               | Balance Type                                                         | Actual   |                  | Curre | ency Type Total |                |          |  |  |  |  |  |
| <b></b>       |                                                                      |          |                  |       |                 |                |          |  |  |  |  |  |
| Batch         | Journal Entry                                                        | Source   | Entered Currency | Line  | Entered Debit   | Entered Credit |          |  |  |  |  |  |
| Payables A 2  | NOV-FY2011 Purcl                                                     | Payables | USD              | 7     | 27.44           | ·              | <u></u>  |  |  |  |  |  |
| Payables A 2  | NOV-FY2011 Purcl                                                     | Payables | USD              | 5     | 119.50          |                |          |  |  |  |  |  |
| Payables A 2  | NOV-FY2011 Purcl                                                     | Payables | USD              | 6     |                 | 9.75           |          |  |  |  |  |  |
| Payables A 2  | NOV-FY2011 Purcl                                                     | Payables | USD              | 3     | 109.75          |                |          |  |  |  |  |  |
| Payables A 2  | NOV-FY2011 Purcl                                                     | Payables | USD              | 15    | 557.14          |                | 4        |  |  |  |  |  |
| Payables A 2  | NOV-FY2011 Purcl                                                     | Payables | USD              | 2     | 219.50          |                | 2        |  |  |  |  |  |
| Payables A 2  | NOV-FY2011 Purcl                                                     | Payables | USD              | 24    | 4,036.63        |                | 2        |  |  |  |  |  |
| Payables A 2  | NOV-FY2011 Purcl                                                     | Payables | USD              | 25    |                 | 120.00         |          |  |  |  |  |  |
|               |                                                                      |          |                  |       |                 |                |          |  |  |  |  |  |
|               |                                                                      |          |                  |       |                 |                | <b>•</b> |  |  |  |  |  |
| •             |                                                                      |          |                  |       |                 | Þ              |          |  |  |  |  |  |
|               | Drilldown Show Full Journal Detail Balances                          |          |                  |       |                 |                |          |  |  |  |  |  |

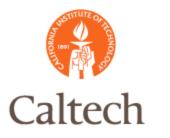

#### These web based forms are the SLA journal entries which is new in R12.

| 0                      | RAC                                                         | CLE'                                                                                                    |                                                                                |                                                       |             |                        |                 |                 |                          |
|------------------------|-------------------------------------------------------------|----------------------------------------------------------------------------------------------------|--------------------------------------------------------------------------------|-------------------------------------------------------|-------------|------------------------|-----------------|-----------------|--------------------------|
|                        |                                                             |                                                                                                    |                                                                                |                                                       |             | Preferences            | Help Personal   | ize Page Clos   | e Window                 |
| View                   | Journal I                                                   | Entry Lines                                                                                                    |                                                                                |                                                       |             |                        |                 |                 |                          |
|                        |                                                             |                                                                                                    |                                                                                |                                                       |             |                        |                 |                 | Save Search              |
|                        |                                                             | r Caltech<br>d NOV-FY2011                                                                                                    |                                                                                | Payables A 258529 4545140                             |             |                        |                 |                 |                          |
|                        | Currency                                                    |                                                                                                    | GL Journal Entry Name<br>Accounted DR                                          | NOV-FY2011 Purchase Invoi                             | ces usp     |                        |                 |                 |                          |
|                        |                                                             | t 6328.11010001.21001.141.111.IM                                                                                                    |                                                                                | 119.5                                                 |             |                        |                 |                 |                          |
| Adv                    | anced Se                                                    | earch                                                                                                    |                                                                                |                                                       |             |                        |                 |                 |                          |
| Specif<br>⊙ Sh<br>⊖ Sh | y paramel<br>ow table o<br>ow table o<br>Bala<br>Natural Ad | vanced Search: (LinesInquiryTable.Advance<br>eters and values to filter the data that is di<br>data when all conditions are met.<br>data when any condition is met.<br>lancing Segment<br>GL Date<br>Go Clear A<br>dger Journal Entry Line: View Trans | Add Another Accounted CR                                                       | Add<br>Export                                         |             |                        |                 |                 |                          |
| Selec                  |                                                             | Account                                                                                                    | AccountDescription                                                             |                                                       |             | Accounting<br>Class    | Accounted<br>DR | Accounted<br>CR | Supporting<br>References |
| ۲                      |                                                             | 6328.11010001.21001.141.111.IMSS*BS                                                                                                    | Support.CIT Cash Basis Entity.BUSINE                                           | SS SYSTEMS ANALYSIS                                   |             | Item Expense           | 100.00          |                 | pa                       |
| 0                      |                                                             | 6328.11010001.21001.141.111.IMSS*BS                                                                                                    | Support.CIT Cash Basis Entity.BUSINE                                           | SS SYSTEMS ANALYSIS                                   |             | Non-Recoverable<br>Tax | 0.50            |                 | 100                      |
| 0                      |                                                             | 6328.11010001.21001.141.111.IMSS*BS                                                                                                    | Support.CIT Cash Basis Entity.BUSINE                                           | SS SYSTEMS ANALYSIS                                   |             | Non-Recoverable<br>Tax | 2.00            |                 | pa                       |
| 0                      | Caltech                                                     | 6328.11010001.21001.141.111.IMSS*BS                                                                                                    | GA UR Supplies.General Support Funds.C<br>Support.CIT Cash Basis Entity.BUSINE | ffice of the CIO.Institutional<br>SS SYSTEMS ANALYSIS |             | Non-Recoverable<br>Tax | 7.25            |                 | pq                       |
|                        |                                                             |                                                                                                    |                                                                                |                                                       | 11 11       | Non-Recoverable        | 0.50            |                 | bu                       |
| 0                      |                                                             |                                                                                                    | GA UR Supplies.General Support Funds.C<br>Support.CIT Cash Basis Entity.BUSINE | SS SYSTEMS ANALYSIS                                   |             | Tax                    | 0.50            |                 | pa                       |
|                        |                                                             | 6328.11010001.21001.141.111.IMSS*BS                                                                                                    | Support.CIT Cash Basis Entity.BUSINE                                           | SS SYSTEMS ANALYSIS                                   | 14-Nov-2010 |                        | 2.00            |                 |                          |

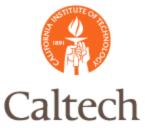

### R12 Account Drilldown

#### Transaction in AP similar with the exception of the Invoice Line view.

| linvo | Invoice Workbench (General Ledger Super User) 📃 🗖 🗖 |        |           |          |        |              |               |               |             |         |               |          |              |             |             |                      |    |
|-------|-----------------------------------------------------|--------|-----------|----------|--------|--------------|---------------|---------------|-------------|---------|---------------|----------|--------------|-------------|-------------|----------------------|----|
| I     | Batch                                               | Contro | ol Total  |          |        |              |               |               |             |         | Batch         | Actual 1 | Fotal 🛛      |             |             |                      |    |
| Ĩ     | R12                                                 |        |           |          |        |              |               |               |             |         |               |          |              |             |             |                      |    |
| Т     | уре                                                 |        | PO Number | Trading  | g Pa   | Supplier Num | Supplier Site | Invoice Date  | Invoice Num | Invoice | Invoice Amou  | nt DFF   | Tax Amount   | Tax Cont    | ol Amount   | Customer Taxpayer II | 2  |
| s     | tanda                                               | rd     |           | ALLIE    | D AL   | 26614        | REMIT-PAS/    | 14-NOV-201    | DDA14       | USD     | 109.7         | 75 .NO.  | 9.75         |             |             |                      |    |
|       |                                                     |        |           |          |        |              |               |               |             |         |               |          |              |             |             |                      |    |
|       |                                                     |        |           |          |        |              |               |               |             |         |               |          |              |             |             |                      |    |
|       |                                                     |        |           |          |        |              |               |               |             |         |               |          |              |             |             |                      | ]- |
| •     |                                                     |        |           |          |        |              |               |               |             |         |               |          |              |             |             |                      | Þ  |
|       | 1 (                                                 | Senera | 1         | 2        | Lines  |              | 3 Holds       | 4 🗸           | ew Payments | 5 5     | cheduled Paym | ents 6   | View Prepayn | nent Applia | ations      |                      |    |
|       |                                                     |        |           | _        |        |              | <br>Total     |               |             |         |               |          |              |             |             |                      |    |
|       | 🧉 R                                                 | 12     |           |          |        |              | Gross         |               | 109.75      | Retaine | d             |          | Net          |             |             |                      |    |
|       |                                                     |        |           |          |        |              |               |               |             |         |               |          |              |             |             |                      |    |
|       | Num                                                 | Туре   | Amount    | P        | roject | Task         | Award Num     | per Expenditu | ure Type    | DFF     | Exp Item Date | Ship to  | Produ        | ct Categoi  | Description | 1                    |    |
|       | 1                                                   | ltem   | 10        | 0.00 [Iv | /ISS.E | 3SA 1.6      | GB.IMSS       | Consultin     | g Fees      | 1No.    | 14-NOV-2010   | CALTEC   | :Н           |             |             |                      | A. |
|       | 2                                                   | Tax    |           | 2.00     |        |              |               |               |             | ]]      |               |          |              |             | US_SALE:    | S_USE_TAXES - COU    |    |
|       | 3                                                   | Tax    |           | 7.25     |        |              |               |               |             | ]]      |               |          |              |             | US_SALE:    | S_USE_TAXES - STA    | 2  |
|       | 4                                                   | Tax    |           | 0.50     |        |              |               |               |             | ]]      |               |          |              |             | US_SALE:    | S_USE_TAXES - CITY   |    |
|       |                                                     |        |           |          |        |              |               |               |             |         |               |          |              |             |             |                      | -  |
|       | •                                                   | - 22   | 3335      |          |        |              |               |               |             |         |               |          |              |             |             | Þ                    |    |
|       |                                                     |        |           |          |        |              |               |               |             |         |               |          |              | A.U         |             |                      |    |
|       | Discard Line Distributions                          |        |           |          |        |              |               |               |             |         |               |          |              |             |             |                      |    |

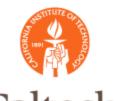

### Caltech Web ADI Journal Upload

### Journal Wizard

- Creates Journal Entries using MS Excel using prebuilt layouts. Additional layouts can be created or the seeded layouts can be modified.
- Validates journal data against the accounts, security and cross validation rules defined in GL.
- Is a completely web-based application that does not require any separate desktop installations like in prior versions.

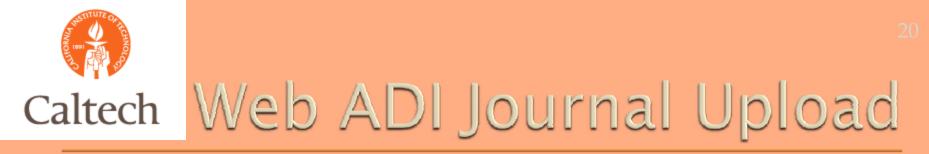

#### Can be launched directly from the General Ledger Application.

| <b>3</b> 0 N |                                                                        |                                                                                                    |           |          |             |    | _ ×          |
|--------------|------------------------------------------------------------------------|----------------------------------------------------------------------------------------------------|-----------|----------|-------------|----|--------------|
| F            | unctions                                                               | Documents                                                                                                    | Processes |          |             |    |              |
|              | Journals:La<br>Neb-based<br>- Jou<br>- +<br>+<br>+<br>+<br>+<br>+<br>+ | aunch Journal V<br>desktop integr<br>urnals<br>Enter<br>Post<br>Encumbrance<br>Import<br>Define<br>Generate<br>Schedule<br>AutoAllocation<br>Reconciliation | √izard    | al entry | Top Ten Lis | st |              |
|              | + Bi<br>+ Ini                                                          | Launch Journal<br>udgets<br>quiry<br>urrency                                                                                                    | Wizard    | v        |             |    |              |
|              |                                                                        |                                                                                                    |           |          |             |    | <u>O</u> pen |

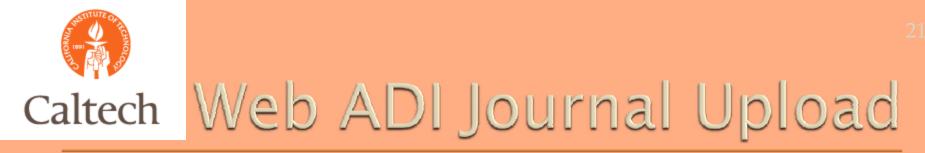

#### Select the layout and accept the default content of 'None' from the LOV.

| ORACLE Jo                      | urnal Wizard<br>Close Window Preferences Personalize Page                                        |
|--------------------------------|--------------------------------------------------------------------------------------------------|
| Document Parameters            |                                                                                                  |
| * Indicates required field     |                                                                                                  |
| Viewer : Excel 2007            |                                                                                                  |
| * Layout                       | Functional Actuals - Single 💙                                                                    |
|                                | The Layout determines the arrangement of fields in your document.                                |
| * Content                      | None 💌                                                                                           |
|                                | Select a Content to import data into your document. Create an empty document by selecting None.  |
|                                | Reset to Default Create Document                                                                 |
| About this Page Privacy Statem | Close Window Preferences Personalize Page<br>ent Copyright (c) 2006, Oracle. All rights reserved |

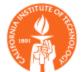

# Caltech Web ADI Journal Upload

#### When prompted, select 'Open' to view the MS Excel journal worksheet.

Information

#### A file will be downloaded to your desktop.

When prompted, choose to open the file and to enable macros. If no prompt appears, ensure your browser security settings allow files to be downloaded.

|        | File Download - Security Warning                                                                                                    | <u>Return</u><br>I rights reserved. |
|--------|----------------------------------------------------------------------------------------------------|-------------------------------------|
|        | Do you want to open or save this file?<br>Name: WebADI.xls<br>Type: Microsoft Office Excel 97-2003 Worksheet, 372KB<br>From: fera.caltech.edu<br>Open Save Cancel                          | r ngins reserved.                   |
|        | While files from the Internet can be useful, this file type can potentially harm your computer. If you do not trust the source, do not open or save this software. <u>What's the risk?</u> |                                     |
| 📥 Done | Internet                                                                                                    | 🔍 100% 🔻 🚲                          |

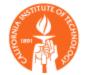

# Caltech Web ADI Journal Upload

#### Enter the required information into the Journal worksheet. This is similar to R11i.

| 0,                                                           |                                                      | 117 -                                   | C / P                          |                |                    |                                   |       |                                |                                  | Book1  | [Compatibility     | Mode | e] - Microsoft Excel         |   |          |
|--------------------------------------------------------------|------------------------------------------------------|-----------------------------------------|--------------------------------|----------------|--------------------|-----------------------------------|-------|--------------------------------|----------------------------------|--------|--------------------|------|------------------------------|---|----------|
|                                                              | н                                                    | ome                                     | Insert                         | Page           | Layout             | Formulas                          | Data  | Review                         | View                             | Develo | oper Add-Ins       |      | Acrobat                      |   |          |
| Men                                                          | Oracle * Esnagit Est All-in-One *                    |                                         |                                |                |                    |                                   |       |                                |                                  |        |                    |      |                              |   |          |
|                                                              | N                                                    | 27                                      | - (                            | 9              | $f_{x}$            |                                   |       |                                |                                  |        |                    |      |                              |   |          |
|                                                              | A B                                                  | С                                       | D                              | E              | F G                |                                   | Н     |                                | 1                                |        | J                  |      | К                            | L | N        |
| 2<br>3<br>4<br>5<br>6<br>7<br>8<br>9<br>10<br>11<br>12<br>13 | Dat<br>Dat<br>Cha<br>Led<br>Cat<br>Sou<br>Cur<br>Acc | ger<br>egory<br>irce<br>rency<br>ountir | ess Set<br>Accounts<br>ng Date |                | Calte<br>Acco      | M.BIZ.CALTE<br>ch<br>unting Flexf | ìeld  | * List - Text<br>* List - Text | Adjustment<br>Spreadsheet<br>USD | 1      | 12/20/20           |      |                              |   |          |
| 14<br>15                                                     | Upl                                                  | OBJE<br>* List -                        |                                | OPER           | FUN ENT.           | PROJECT N                         | UMBER |                                | Pebit<br>* Number                |        | Credit<br>* Number |      | Line Description             | M | lessages |
| 16<br>17<br>18<br>19<br>20<br>21<br>22<br>23<br>24<br>25     | A A                                                  | 6328                                    | 11010001                       | 21001<br>21001 | 141 111<br>141 111 | IMSS*BAE<br>IMSS*BSA              |       |                                |                                  | 200    |                    | R    | 12 Demo only<br>12 Demo only |   |          |
| 26                                                           | Tota                                                 | als:                                    |                                |                |                    |                                   |       |                                | 1                                | 200    | 2                  | 200  |                              |   |          |

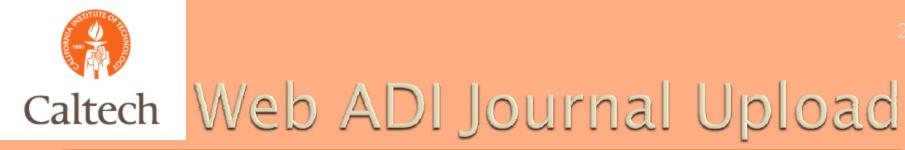

#### Specify upload options, then select 'upload'.

|                        | <u>C</u> lose <u>U</u> plo                                                                                                    |
|------------------------|----------------------------------------------------------------------------------------------------|
| pload Parameters       |                                                                                                    |
| Devente Unland         | C All Rows                                                                                                    |
| Rows to Upload         | Flagged Rows                                                                                                    |
|                        | Validate Before Upload                                                                                                    |
|                        | Automatically Submit Journal Import<br>Journal Import will be automatically submitted on successful completion of the upload                                                     |
|                        | Create Summary Journals<br>Journal Import will summarize all transactions that share the same account, period and<br>currency                                                    |
|                        | Upload Unbalanced Journals     To import unbalanced journals, you must define a suspense account for actual journals a reserve for encumbrance account for encumbrance journals. |
|                        | Do Not Import                                                                                                    |
| Descriptive Flexfields | C Import With Validation                                                                                                    |
|                        | <ul> <li>Import Without Validation</li> <li>Specify how Journal Import will handle descriptive flexfields</li> </ul>                                                             |
|                        | <u>C</u> lose <u>U</u> plo                                                                                                    |

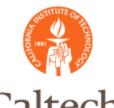

# Caltech Web ADI Journal Upload

#### Verify journal uploaded successfully or make corrections as needed and re-

| upload. | Journals Upload                                                                                                    | X              |
|---------|----------------------------------------------------------------------------------------------------|----------------|
|         |                                                                                                    |                |
|         | Confirmation                                                                                                    |                |
|         | The upload process has completed successfully. Press Close to return to the document. <ul> <li>2 rows successfully uploaded.</li> <li>Journal Import Request ID 4999953</li> </ul> | <u>C</u> lose  |
|         |                                                                                                    | <u>C</u> lose  |
|         | Copyright 2005, Oracle Corporation. All ris                                                                                                    | ghts reserved. |
|         |                                                                                                    |                |
|         |                                                                                                    |                |
|         |                                                                                                    |                |
|         |                                                                                                    |                |
|         |                                                                                                    |                |
|         |                                                                                                    |                |
|         |                                                                                                    |                |
|         |                                                                                                    | 1              |

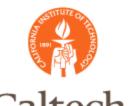

### • Asset Web ADI Integrator

- Enter and load asset data into a spreadsheet using pre-defined mappings and layouts
- Validate required fields
- Post assets automatically if requested

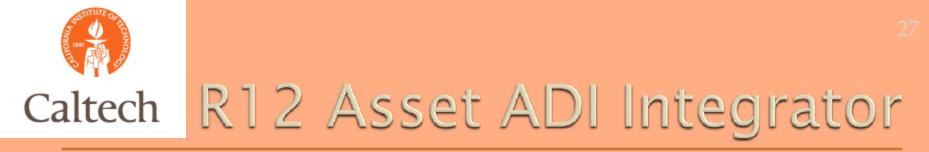

#### The Asset Integrator can be accessed from the Fixed Assets responsibility.

| 这 Navigator - Fixed Assets Manager                                                                                                    |                | × |
|----------------------------------------------------------------------------------------------------|----------------|---|
| <ul> <li>Navigator - Fixed Assets Manager</li> <li>Functions Documents</li> <li>Mass Additions:Additions Integrator</li> <li>WebADI Create Assets Integrator access</li> <li>+ Inquiry</li> <li>+ Assets</li> <li>- Mass Additions</li> </ul> |                |   |
| <ul> <li>Prepare Mass Additions</li> <li>Post Mass Additions</li> <li>Delete Mass Additions</li> <li>Additions Integrator</li> <li>+ Mass Transactions</li> <li>+ Depreciation</li> <li>+ Tax</li> </ul>                                      |                |   |
| + Budget<br>+ Physical Inventory<br>+ Setup<br>+ Other                                                                                                    |                |   |
|                                                                                                    | ( <u>O</u> pen | ) |

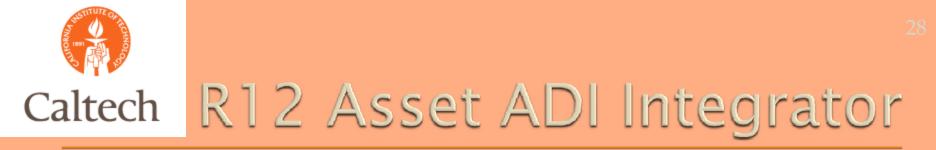

#### Choose the default Asset Book, then select the 'continue' button.

| <b>@</b>                              | 0             | 0         | 0                                            |
|---------------------------------------|---------------|-----------|----------------------------------------------|
| Integrator                            | Viewer        | Layout    | Content                                      |
| (i) Information                       |               |           |                                              |
| Enter additional information for this | s integrator. |           |                                              |
| Integrator Fixed Assets - Additions   |               |           |                                              |
| Select Integrator: Select Integrat    | or Parameters |           |                                              |
| Choose a Corporate Book               |               |           |                                              |
| Corporate Asset Book                  | CALTECH 💙     |           |                                              |
|                                       |               |           | Cancel Continue                              |
|                                       |               | Copyright | 2005, Oracle Corporation. All rights reserve |
|                                       |               |           |                                              |
|                                       |               |           |                                              |

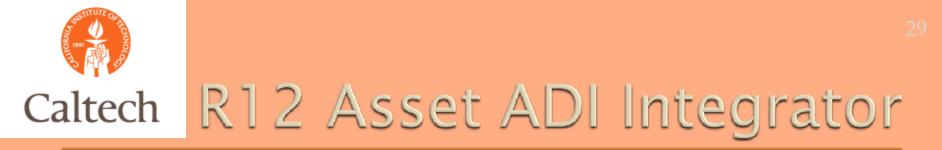

#### Choose the Excel version from the list of values, then select the 'next' button.

|                                              | لل ويصحف ومرك ومصود ما الم          |                                      | and the second second se |
|----------------------------------------------|-------------------------------------|--------------------------------------|----------------------------------------------------------------------------------------------------|
| wer                                          |                                     |                                      |                                                                                                    |
|                                              | <b>@</b>                            |                                      | 0                                                                                                    |
| Integrator                                   | Viewer                              | Layout                               | Content                                                                                                    |
| tegrator Fixed Assets - Additions            |                                     |                                      |                                                                                                    |
| Select Viewer                                |                                     |                                      |                                                                                                    |
| elect the application on your desktop pload. | that will be used to view the docum | ent. If Reporting is checked, the do | cument you create will not allow                                                                                                    |
| Viewer                                       | Excel 2007                          | <b>~</b>                             |                                                                                                    |
|                                              | Reporting                           |                                      |                                                                                                    |
|                                              |                                     |                                      | Cancel Back Next                                                                                                    |
|                                              |                                     |                                      |                                                                                                    |

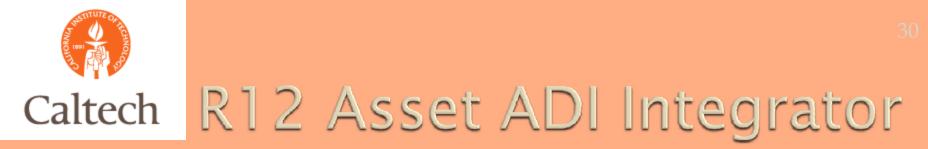

#### Choose the Add Assets-Detailed layout, then select the 'next' button.

| ayout                               |                                 |         |                                                      |
|-------------------------------------|---------------------------------|---------|------------------------------------------------------|
|                                     |                                 | <u></u> | 0                                                    |
| Integrator                          | Viewer                          | Layout  | Content                                              |
| Integrator Fixed Assets - Additions | Viewer Excel 2007 Reporting No  |         |                                                      |
| Select Layout                       |                                 |         |                                                      |
| The Layout determines the arrangem  | ent of fields in your document. |         |                                                      |
| Layout                              | Add Assets - Detailed 💙         |         |                                                      |
|                                     |                                 |         |                                                      |
|                                     |                                 |         | Cancel <u>B</u> ack <u>N</u> ext                     |
|                                     |                                 | 0       | right 2005, Oracle Corporation. All rights reserved. |

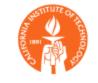

### When prompted, select 'open' to open the ADI Excel worksheet to begin entering asset data.

Information

A file will be downloaded to your desktop.

When prompted, choose to open the file and to enable macros. If no prompt appears, ensure your browser security settings allow files to be downloaded.

| File Download                                                                                                    | I rights reserved. |
|----------------------------------------------------------------------------------------------------|--------------------|
| Do you want to open or save this file?<br>Name: WebADI.xls<br>Type: Microsoft Office Excel 97-2003 Worksheet, 372KB<br>From: fera.caltech.edu<br>Open Save Cancel                |                    |
| While files from the Internet can be useful, some files can potential harm your computer. If you do not trust the source, do not open or save this file. <u>What's the risk?</u> |                    |
| 📩 Start downloading from site: https://fera.caltech.edu:8008/OA_HTML/BneTemplateService 🛛 😜 Internet                                                                             | 🔍 100% 🔻 🛒         |

Datum

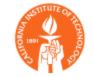

### Enter the asset information into the spreadsheet then select the Oracle add-in option to upload to Fixed Assets.

| <b>(</b>                               | 117 · (* · ) =                                                                               |           |                                                                 |                    |               | Book1 [Co                | mpatibility Me | ode] - Microsoft I             | Excel        |              | _ = :                                                                |
|----------------------------------------|----------------------------------------------------------------------------------------------|-----------|-----------------------------------------------------------------|--------------------|---------------|--------------------------|----------------|--------------------------------|--------------|--------------|----------------------------------------------------------------------|
| •••••••••••••••••••••••••••••••••••••• | lome Insert                                                                                  | Page Layo | out Formu                                                       | las Data           | Review View   | / Developer              | Add-Ins        | Acrobat                        |              |              | 0 - 7                                                                |
| Oracl<br>Menu Com                      |                                                                                              | All-in-   |                                                                 |                    |               |                          |                |                                |              |              |                                                                      |
|                                        | 018 👻                                                                                        | (9        | fx                                                              |                    |               |                          |                |                                |              |              |                                                                      |
| AB                                     | С                                                                                            |           | D                                                               | E                  | F             | G                        | Н              |                                | К            | L M          | N O P Q R                                                            |
| 2<br>3<br>4<br>5<br>0<br>7<br>8<br>De  | View Context<br>rporate Asset B<br>urce System<br>tabase<br>set Type<br>preciate<br>eue Name |           | <b>v Header</b><br>*List - Text<br>*List - Text<br>*List - Text | Capitalized<br>Yes | TECH.EDU.KAOS |                          |                |                                |              |              |                                                                      |
| 11 Up<br>12                            | Description<br>* List - Text                                                                 |           | M <mark>ajor</mark><br><sup>®</sup> List - Category             | Minor              | Ownership     | Units Cos<br>*Value *Val |                | BLDG ROOM<br>* List - Location | SITE         | STATE COUNTY | OBJE FUNDING : OPER/ FUN ENT PROJECT NUM<br>* List - Expense Account |
|                                        | SONY EXT HAR                                                                                 |           |                                                                 | DESKTOP OR R       | ELA' CALTECH  | 1                        | 298.16         |                                | <b>6</b> 002 | CA SAN DIEGO | *List - Expense Account<br>6306 50020512 40601 211 111 000           |

#### Select the upload parameters to upload and post assets into Oracle Fixed Assets.

| Create Assets Upload |                                                                                                    |
|----------------------|----------------------------------------------------------------------------------------------------|
|                      |                                                                                                    |
|                      | <u>C</u> lose <u>U</u> pload                                                                                                    |
| Upload Parameters    |                                                                                                    |
| Rows to Upload       | <ul> <li>C All Rows</li> <li>● Flagged Rows<br/>Choose to upload all rows or only flagged rows.</li> <li>● Pre-Validate<br/>Validate information before uploading</li> <li>● Create Assets Now (Post Mass Additions)<br/>Check if Mass Additions Post program and report should be executed</li> </ul> |
|                      | Copyright 2005, Oracle Corporation. All rights reserved.                                                                                                    |
|                      |                                                                                                    |

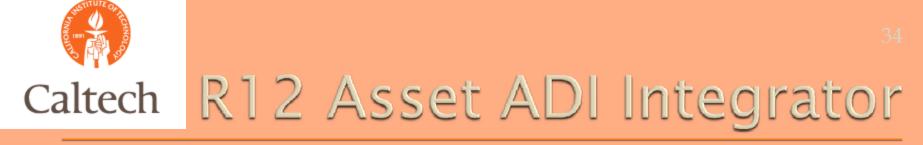

#### Note the Asset request IDs to verify posting completed successfully.

| Create Assets Upload                                                                                                    | ×               |
|----------------------------------------------------------------------------------------------------|-----------------|
|                                                                                                    |                 |
| Confirmation                                                                                                    |                 |
|                                                                                                    | Close           |
| <ul> <li>The upload process has completed successfully. Press Close to return to the document.</li> <li>Program 10: Mass Additions Post Request ID 4896974</li> <li>Program 20: Mass Additions Report Request ID 4896975</li> <li>1 rows successfully uploaded.</li> </ul> |                 |
|                                                                                                    | Close           |
| Copyright 2005, Oracle Corporation. All r                                                                                                    | ights reserved. |
|                                                                                                    |                 |
|                                                                                                    |                 |
|                                                                                                    |                 |
|                                                                                                    |                 |
|                                                                                                    |                 |
|                                                                                                    |                 |
|                                                                                                    |                 |

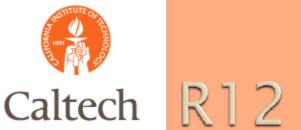

Query Asset information in Oracle and update additional fields as needed.

| O Asset Details |                         |                |                         |      |
|-----------------|-------------------------|----------------|-------------------------|------|
|                 |                         |                |                         |      |
| Asset Number    | 49723                   | Description    | SONY EXT HARD DRIVE     |      |
|                 |                         |                |                         |      |
| Tag Number      | TN2998A-23              | Category       | COMPUTERS.DESKTOP OR RE | []   |
| Serial Number   |                         | Asset Key      | CALTECH                 |      |
| Asset Type      | Capitalized 👻           | Units          | 1                       |      |
| Parent Asset    | -                       | Description    |                         |      |
|                 |                         |                |                         |      |
| Manufacturer    |                         | Model          |                         |      |
| Warranty Number |                         |                |                         |      |
|                 |                         |                |                         | _    |
| Lease Number    |                         | Description    |                         | [[]] |
| Lessor          |                         |                |                         |      |
|                 | ✓ In Use                |                |                         |      |
|                 | ✓ In Physical Inventory |                |                         |      |
| Property Type   | Personal                | Ownership      | Owned 🔻                 |      |
| Property Class  | 1245                    | Bought         | New                     |      |
| Commitment      |                         | Investment Law |                         |      |
|                 | View Subcomponents      |                |                         |      |
|                 | View Subcomponents      |                | One (Cancel             |      |
|                 |                         |                |                         |      |

35

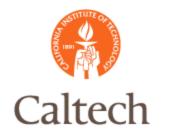

### R12 FSG Drilldown

In R12, FSG report components are created similar to R11i.

- Row Sets
- Column Sets
- Row Orders, etc.
- In R12, FSG report drilldown is done through Oracle's Report Manager.
   Menu item added to the GL responsibility

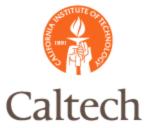

#### Specify upload options, then select 'upload'.

| Source Applications - KAOS from CNTRL 6/30/2010                                                                                                    |
|----------------------------------------------------------------------------------------------------|
| Eile Edit ⊻iew Folder Tools Window Help                                                                                                    |
|                                                                                                    |
| 🕲 Navigator - General Ledger Super User 📃 🔍                                                                                                    |
| Functions Documents Processes                                                                                                    |
| FSG: Report Manager: Financial Report Submisson  + Budgets + Inquiry + Currency + Consolidation + Reports + Setup + Other - FSG: Report Manager Financial Standard Financial Report Submisson Financial Report Template Edit Standard Report Submission |
| <u>Open</u>                                                                                                    |

IMSS - Information Management and System Services

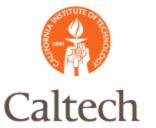

#### Specify the primary parameters, then select 'next'.

| <b>@</b>               |                      |              | )               | 0                       | 0             | 0                  |  |
|------------------------|----------------------|--------------|-----------------|-------------------------|---------------|--------------------|--|
| Submission Parameters  |                      | Publishing I | Parameters      | Storage Location        | Presentation  | Review             |  |
| Submission Paramet     | ers                  |              |                 |                         |               |                    |  |
| Indicates required fie | ld                   |              |                 |                         | Cancel Step 1 | of 5 Ne <u>x</u> t |  |
| Primary Parameters     | s                    |              |                 |                         |               |                    |  |
|                        |                      |              |                 |                         | Define Ad Ho  | c Reports          |  |
| * Report Name          | KC Trial Balance PTD | <u> </u>     | Content Set     | 2                       | 9             |                    |  |
| * Period               | JAN-FY2011           | <u> </u>     | Display Set     | 2                       | Q             |                    |  |
| * Date                 | 11-Jan-2011          |              | Row Order       | Object Code - Val/Des 🚽 | Q             |                    |  |
| Currency               | USD 💌                |              | Rounding Option | Calculate Then Round 💌  | ]             |                    |  |
| * Ledger               | Caltech              | <u>ы</u> 🔍   |                 | Flag Exceptions         |               |                    |  |
|                        |                      |              |                 |                         |               |                    |  |
| Additional Paramet     | ers                  |              |                 |                         |               |                    |  |
| Segment Override       |                      | E.           |                 |                         |               |                    |  |

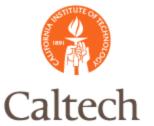

Select the 'FSG: Basic Drilldown Template' from the list of values, then select 'next'.

| ORACLE                                                           |                            | Preferences Help Pers | onalize Page Close | Window             |
|------------------------------------------------------------------|----------------------------|-----------------------|--------------------|--------------------|
| Submission Parameters                                            | O<br>Publishing Parameters | Storage Location      | Presentation       |                    |
| Publishing Parameters                                            | r ubisining r arameters    | Storage Location      | Fresentation       | Kenem              |
| * Indicates required field                                       |                            | Cano                  | el Back Step 2     | of 5 Ne <u>x</u> t |
| Primary Parameters                                               |                            |                       |                    |                    |
| * Default Template FSG: Basic Drilldow<br>Set Auto Archive? No 💌 | n Ter 🔍 Timeframe JAN-I    | FY2011 😦 🔍            |                    |                    |
|                                                                  |                            |                       |                    |                    |
|                                                                  |                            |                       |                    |                    |

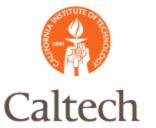

If you want to store versions of this report in a repository, specify then select 'next'.

| ORA          | CLE                                                                                                    |                                     | Preferences Help Pe | ersonalize Page Close \ | Window             |
|--------------|----------------------------------------------------------------------------------------------------|-------------------------------------|---------------------|-------------------------|--------------------|
| Submiss      | o<br>sion Parameters                                                                                                    | Publishing Parameters               | Storage Location    | Presentation            | O<br>Review        |
| Storage Loca |                                                                                                    | r ubioning r arameters              | Storage Location    | riesentation            | TACHEW.            |
|              | 2019 - 2019 - 20 | it will be stored in the Repository | Са                  | ancel Back Step 3       | of 5 Ne <u>x</u> t |
| Select Focus | Name                                                                                                    | Add Folder                          |                     |                         |                    |
| 0            | Reports Repository                                                                                                    | +                                   |                     |                         |                    |
| • •          | ⊞ R12                                                                                                    | +                                   |                     |                         |                    |

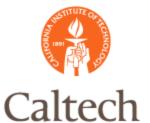

Select 'Next' and do not check the box to create a menu item.

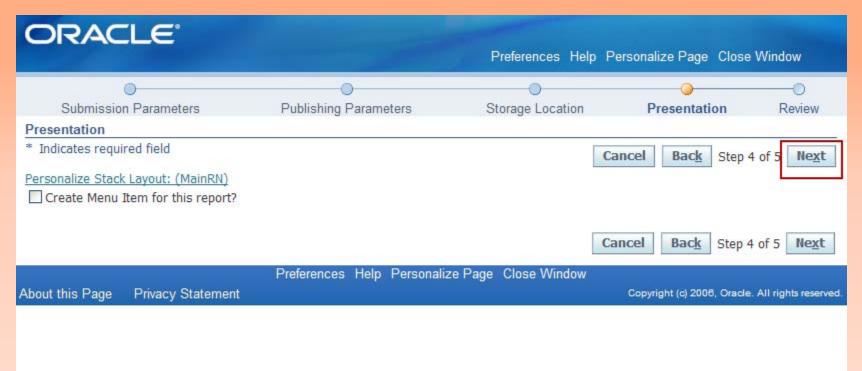

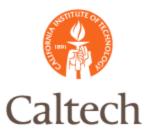

Review the submission details. If changes are needed, then go back if not, then select 'submit'.

| Submission Parameters | O Dublishing Decementary     | O<br>Starage Legistics | Presentation    | Deview    |  |
|-----------------------|------------------------------|------------------------|-----------------|-----------|--|
|                       | Publishing Parameters        | Storage Location       | Presentation    | Review    |  |
| Review                |                              |                        |                 |           |  |
|                       |                              | Can                    | cel Back Step 5 | of 5 Subn |  |
| Submission            |                              |                        |                 |           |  |
| Report Name           | KC Trial Balance PTD         |                        |                 |           |  |
| Period                | JAN-FY2011                   |                        |                 |           |  |
| Date                  | 11-Jan-2011                  |                        |                 |           |  |
| Flag Exceptions       | No                           |                        |                 |           |  |
| Currency              | USD                          |                        |                 |           |  |
| Ledger                | Caltech                      |                        |                 |           |  |
| Content Set           | None                         |                        |                 |           |  |
| Display Set           | None                         |                        |                 |           |  |
| Row Order             |                              |                        |                 |           |  |
| Rounding Option       | Calculate Then Round         |                        |                 |           |  |
| Segment Override      | None                         |                        |                 |           |  |
| Schedule              | Now                          |                        |                 |           |  |
| Recurrence            |                              |                        |                 |           |  |
| Publishing            |                              |                        |                 |           |  |
| Default Template      | FSG: Basic Drilldown Templat | e                      |                 |           |  |
| Timeframe             | JAN-FY2011                   |                        |                 |           |  |
| Security              | None                         |                        |                 |           |  |
| Availability          | Now                          |                        |                 |           |  |
| Storage Location      |                              |                        |                 |           |  |
| Repository Location   | Reports Repository > R12 >   | KC Trial Balance PTD   |                 |           |  |
| 1 /                   |                              |                        |                 |           |  |

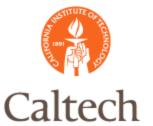

Once the report has been submitted, select the 'monitor requests' button to review the progress of the report submission. You can also exit the report manager and view from the standard concurrent request form..

| ORAC            | ILE.              | Preferences Personalize Page Close Window                                                    |
|-----------------|-------------------|----------------------------------------------------------------------------------------------|
| Confirmation    |                   | een submitted with request id 4994088                                                        |
|                 |                   | Monitor Requests Submit Another Request Ok                                                   |
| About this Page | Privacy Statement | Preferences Personalize Page Close Window<br>Copyright (c) 2006, Oracle. All rights reserved |

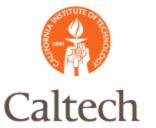

Once the report is completed, select the 'Output' icon to view and drilldown to the details.

| ORA                          | CLE                                                                                               | P         | referenc | ces Help Personalize | e Page  | Close W | ndow       |
|------------------------------|---------------------------------------------------------------------------------------------------|-----------|----------|----------------------|---------|---------|------------|
| Requests                     |                                                                                                   |           |          |                      |         |         |            |
| View Last 2<br>Personalize S | Request Simple Search Region"<br>4 hours  Go<br>tack Layout: (Fndcpreqsummarylist)<br>mmary Table |           |          | Se                   | arch    | Submit  | Request    |
| Request ID                   | Name                                                                                              | Phase     | Status   | Scheduled Date       | Details | Output  | Republish  |
| 4994089                      | Report Manager FO Generator Program (FO Generator)                                                | Completed | Normal   | 11-Jan-2011 10:28:43 | 3       |         |            |
| 4994088                      | KC Trial Balance PTD (Publish and Presentation Program)                                           | Completed | Normal   | 11-Jan-2011 10:28:02 | 2       | æ       | Poo<br>Poo |
| 4994087                      | KC Trial Balance PTD (Financial Statement Generator)                                              | Completed | Normal   | 11-Jan-2011 10:28:02 | 2       | æ       | 6          |

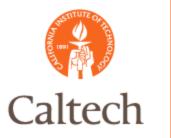

### FSG Report Drilldown

#### From MS Excel, double click on the amount, you want to perform the drilldown.

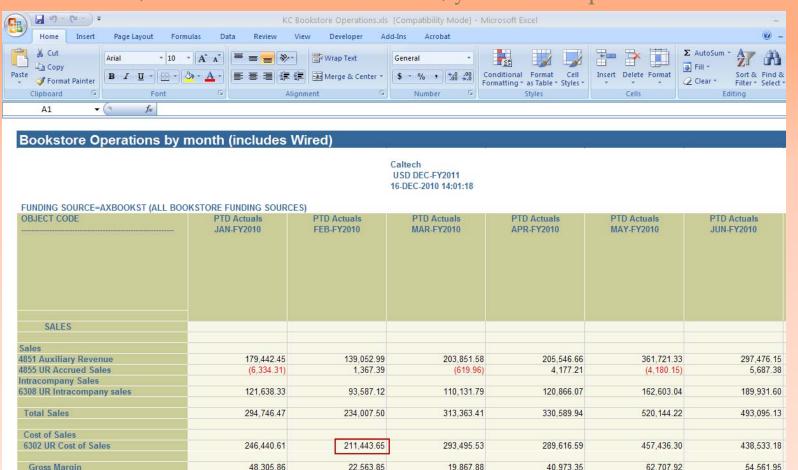

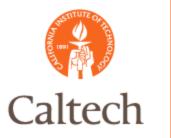

### FSG Report Drilldown

#### Amounts in blue can be drilled into for more detail.

|                                                                                                    |                               |                  |                      | Bookstore Op     |                  |         |             |              | - Microsoft E               | xcel            |                  |                     | -                                   |
|----------------------------------------------------------------------------------------------------|-------------------------------|------------------|----------------------|------------------|------------------|---------|-------------|--------------|-----------------------------|-----------------|------------------|---------------------|-------------------------------------|
| Home Insert Pag                                                                                                    | ge Layout                     | Formulas Dat     | ta Review            | View Devel       | loper            | Add-Ins | Acrol       | oat          |                             |                 |                  |                     |                                     |
| Paste Arial                                                                                                    | •<br> -<br>  <u>u</u> •     - | 10 · A A         | ≡ = <mark>=</mark> ≫ | Wrap T           |                  | Gene    | eral ,      | ▼<br>00. 00. | Conditional                 |                 | Insert           | Delete Format       | Σ AutoSum *<br>Fill * Sort & Find 8 |
| - V Format Painter                                                                                                    |                               |                  |                      |                  |                  |         |             |              | a second concernance of the | as Table - Styl | es * *           | * *                 |                                     |
| Clipboard 🕞                                                                                                    | Font                          | - Fa             | A                    | lignment         |                  | ā į     | Number      | 5            | 8                           | Styles          |                  | Cells               | Editing                             |
| A1 🔫 🕥                                                                                                    | $f_x$                         |                  |                      |                  |                  |         |             |              |                             |                 |                  |                     |                                     |
|                                                                                                    |                               | count Balances   |                      |                  |                  |         |             |              |                             |                 |                  |                     | ×                                   |
| Bookstore Oper                                                                                                    | OR                            | ACLE             |                      |                  |                  |         |             |              |                             |                 |                  |                     |                                     |
|                                                                                                    |                               |                  |                      |                  |                  |         |             |              | Home Logo                   | ut Preference   | s Personaliz     | e Page              |                                     |
|                                                                                                    | Drill All A                   | ccount Balance   | s                    |                  |                  |         |             |              |                             |                 |                  |                     |                                     |
|                                                                                                    |                               |                  |                      |                  |                  |         |             |              |                             |                 | C                | reate View          |                                     |
| FUNDING SOURCE=AXBC                                                                                                    | -                             |                  |                      |                  |                  |         |             |              |                             |                 |                  |                     |                                     |
| OBJECT CODE                                                                                                    | Search                        |                  |                      |                  |                  |         |             |              |                             |                 |                  |                     | PTD Actuals<br>JUN-FY2010           |
| Note that the search is case insensitive<br>Balance Type Actual Period To APR-FY2010<br>Currency Type Total Display Accounts With No Activity Yes<br>Currency USD<br>Period From APR-FY2010<br>Go Clear |                               |                  |                      |                  |                  |         |             |              |                             |                 |                  |                     |                                     |
|                                                                                                    | TIP For                       | explanation of c | irrency codes us     | ed in this page, | see the <u>c</u> | urrency | key.        |              |                             |                 |                  |                     |                                     |
| SALES                                                                                                    | Export                        |                  |                      |                  |                  |         |             |              |                             |                 |                  |                     | E                                   |
| Sales<br>4851 Auxiliary Revenue                                                                                                    | Ledger 🔺                      | Account          |                      |                  | Period           | Curren  | псу         | PTD          | PTD<br>Converted            | YTD             | YTD<br>Converted | Summary<br>Accounts | 297.476.15                          |
| 4855 UR Accrued Sales<br>Intracompany Sales                                                                                                    | Caltech                       | 6308.19300101    | .40402.161.111.0     | 000              | APR-<br>FY2010   | USD     |             | 0.00         | _                           | 0.00            |                  | 205                 | 5,687.38                            |
| 6308 UR Intracompany sal                                                                                                    | Caltech                       | 6308.19300101    | .40402.161.111.8     | BKST*CAMPUS      | APR-<br>FY2010   | USD     | <u>(120</u> | .866.07)     |                             | (755,867.21)    |                  | 209                 | 189,931.60                          |
| Total Sales                                                                                                    | Caltech                       | 6308.19300102    | .00000.211.111.0     | 000              | APR-<br>FY2010   | USD     |             | 0.00         |                             | 0.00            |                  | 289                 | 493,095.13                          |
| Cost of Sales<br>6302 UR Cost of Sales                                                                                                    | Caltech                       | 6308.19300102    | .40402.161.111.0     | 000              | APR-<br>FY2010   | USD     |             | 0.00         |                             | 0.00            |                  | 200                 | 438,533.18                          |
| Gross Margin                                                                                                    | Caltech                       | 6308.19300102    | .40402.161.111.8     | 3KST*WIRED       | APR-<br>FY2010   | USD     |             | <u>0.00</u>  |                             | 0.00            |                  | 200                 | 54,561.95                           |

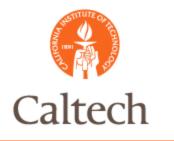

# R12 Unit Demo

Journal Copy

 Copy Manual Journal

 Disable Account

 Enter replacement account

 Web ADI Journal Upload
 FSG Drilldown

Generate FSG Report and drill down to the subledger detail

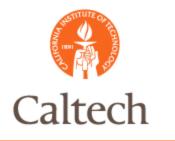

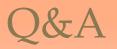